## **ขั้นตอนการตรวจสอบข้อมูลแพ้ยาในเวปไซต์เครือข่ายเฝ้าระวังความปลอดภัยด้านยา และผลิตภัณฑ์สุขภาพ ส าหรับ รพ.สต.**

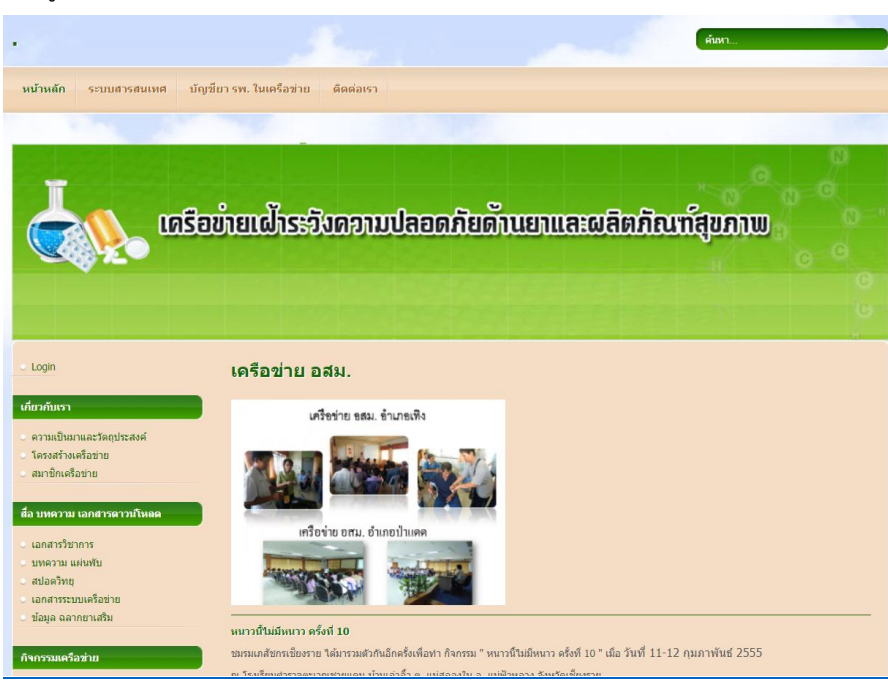

1. เข้าสู่เว็บไซต์ **[www.crapr.org](http://www.crapr.org/)**

2. คลิก **"ระบบสารสนเทศ"**

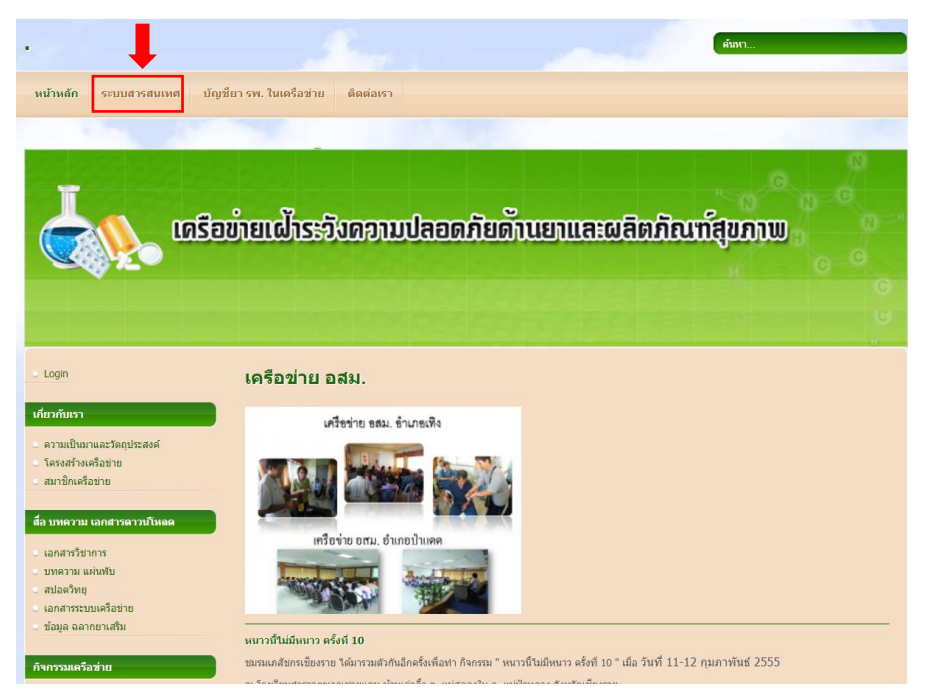

3. เข้าสู่ระบบด้วย **Username** และ **Password** ของรพ.สต. ตามไฟล์ที่ส่งให้

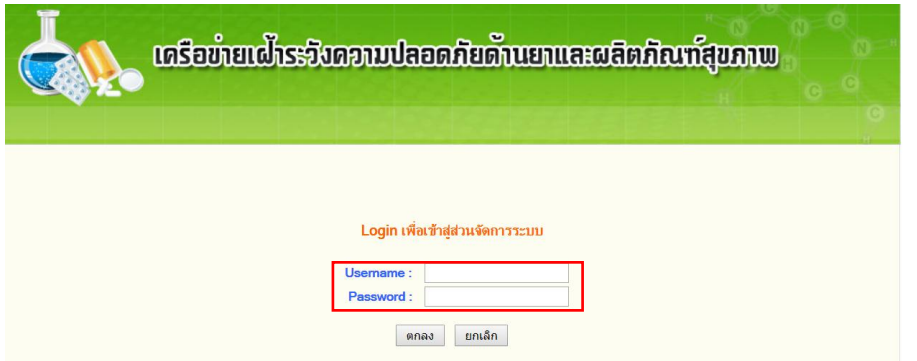

4. คลิกที่ **"รายชื่อผู้แพ้ยาตามพื้นที่"**

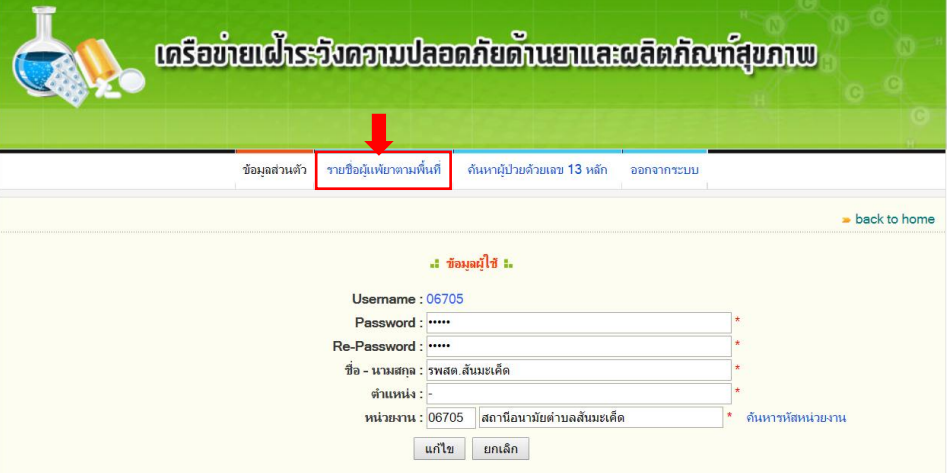

5. จะปรากฏรายชื่อผู้ป่วยตามพื้นที่ สามารถคลิก **"รายละเอียด"** เพื่อดูรายการยาและอาการแพ้ยาของ ผู้ป่วย

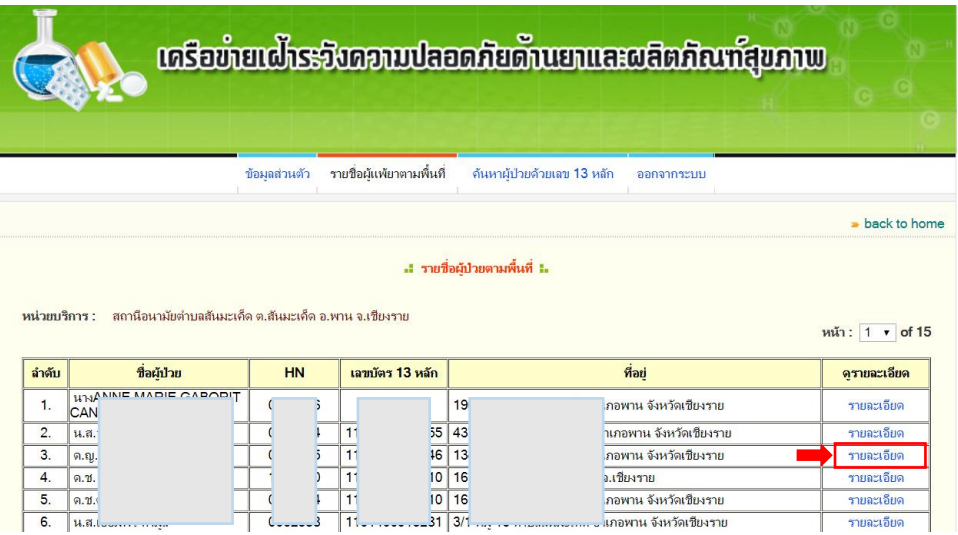

6. ในกรณีที่ต้องการทราบประวัติแพ้ยาของผู้ป่วยต่างพื้นที่ ให้คลิก **"ค้นหาผู้ป่วยด้วยเลข 13 หลัก"**

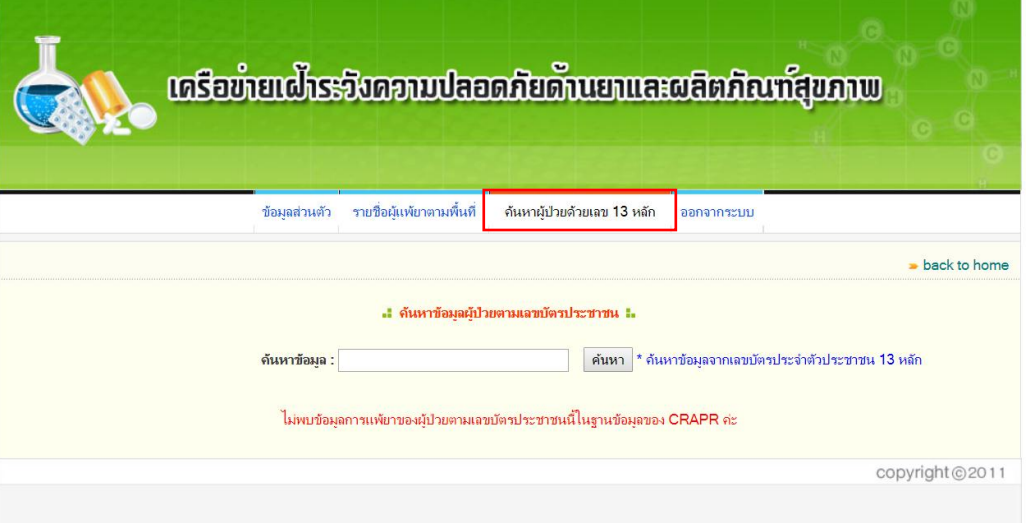

7. กรอกเลขบัตรประชาชนของผู้ป่วยที่ต้องการทราบประวัติแพ้ยา ในช่อง "**ค้นหาข้อมูล**" แล้วคลิก

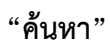

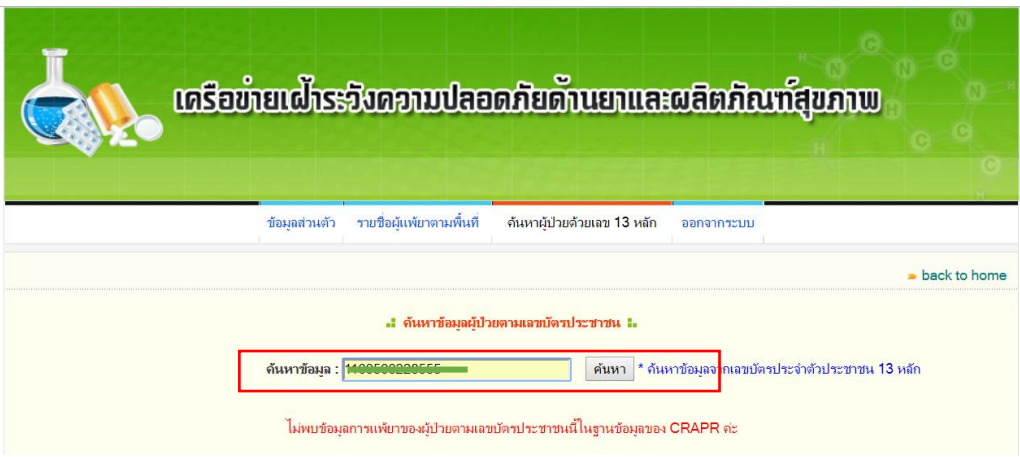

a. ในกรณีที่มีประวัติแพ้ยาในฐานข้อมูลจะแสดงดังภาพต่อไปนี้

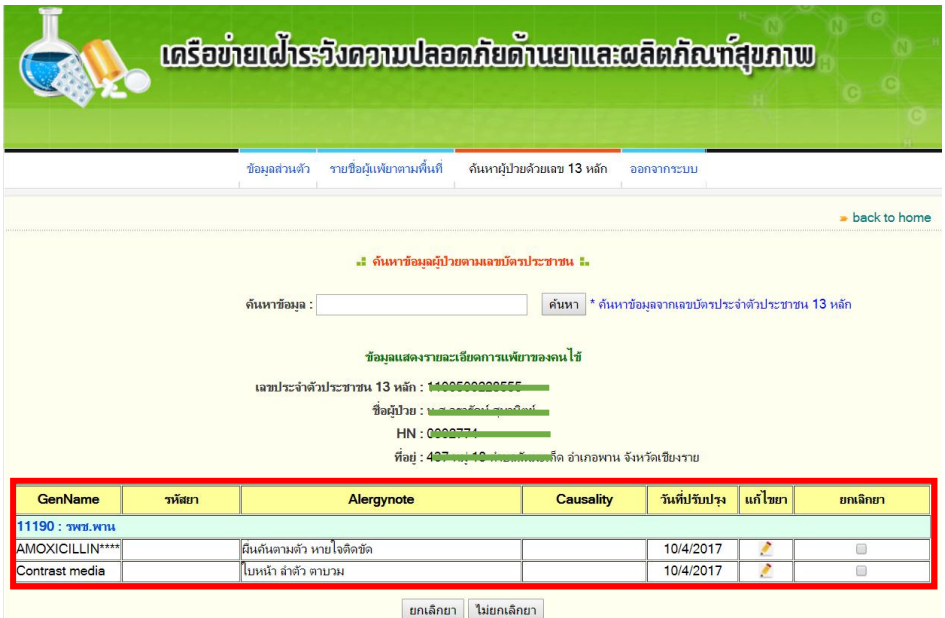

b. ในกรณีที่ *ไม่มี*ประวัติแพ้ยาในฐานข้อมูลจะแสดงดังภาพต่อไปนี้

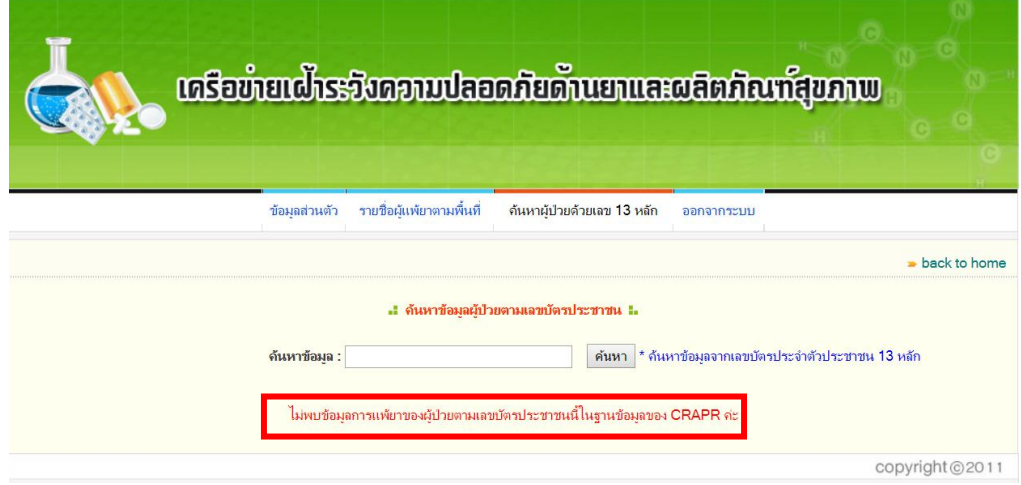